## Creating a MyChart account

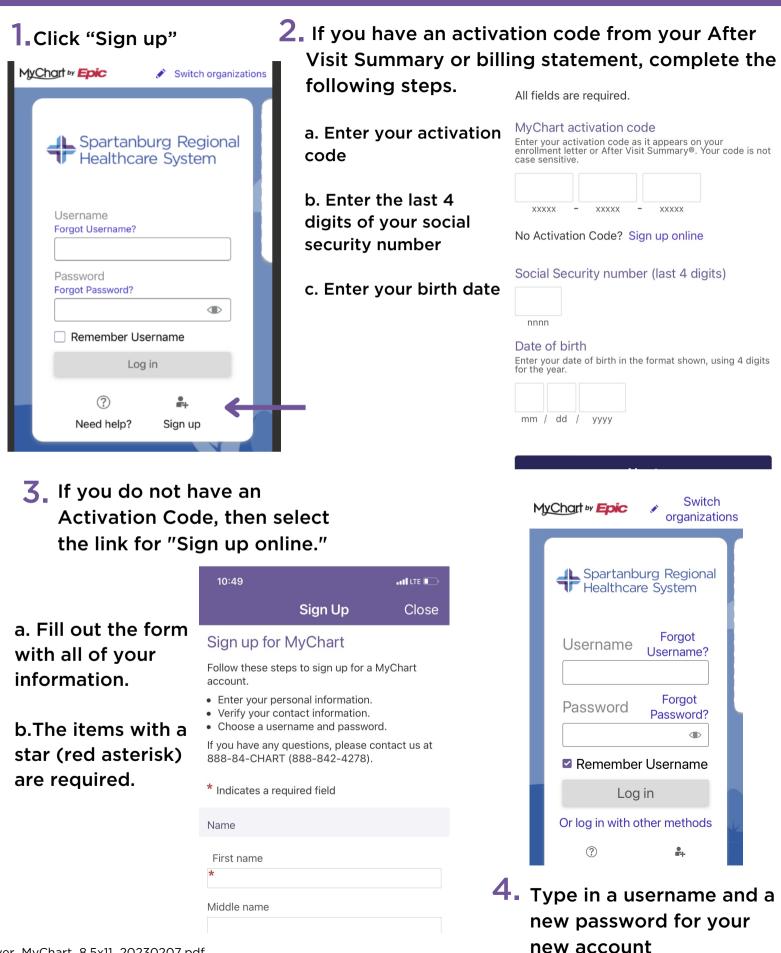

| 5 Enter your email address                                                                                       | <b>6</b> Send an activa<br>email address<br>Authentication                                                                                                  |
|----------------------------------------------------------------------------------------------------|----------------------------------------------------------------------------------------------------|
| Spartanburg Regional<br>Healthcare System<br>Username Forgot<br>Username?                                        | <ul> <li>2 Factor Authentic<br/>account more secu<br/>two pieces of infor<br/>your account: you<br/>use code emailed</li> </ul>                             |
| Password Forgot<br>Password?                                                                                     | Hello ,<br>Thank you for<br>address! Pleas<br>below on the v<br>MyChart.                                                                                    |
| Log in<br>Or log in with other methods                                                                           | Please enter th<br>the verification<br>expires at 12:2<br>Code: 494475<br>If you need as<br>please call the<br>888-84CHAR<br>Thanks for us<br>Spartanburg R |
| 7. <sub>Whe</sub>                                                                                                | en you receive an email                                                                                                    |
| with<br>type                                                                                                    | the one-use code,<br>the code into the Ve<br>hart app.                                                                                                    |
| 8. If you don't receive an e<br>text with the one-use co<br>don't want to turn on 2<br>Authentication, turn it o | email or Le<br>ode or Factor                                                                                                    |
| selecting "Turn off 2FA.                                                                                         | •                                                                                                    |
| For more information                                                                                             | n, visit:                                                                                                    |

Go.SRHS.com/mychart

- ation code to your to turn on 2 Factor
- cation keeps your ure because you need rmation to access r password and a oneto you.

|                                                 | <ul> <li>Hello ,</li> <li>Thank you for verifying your e-mail address! Please enter the code shown below on the verification screen in MyChart.</li> <li>Please enter the code shown below on the verification screen. This code expires at 12:25 PM EST.</li> <li>Code: 494475</li> <li>You need assistance or have questions, please call the MyChart Help Desk at 1-888-84CHART (888-842-4278).</li> <li>Thanks for using MyChart, Spartanburg Regional Health System</li> </ul> |
|-------------------------------------------------|----------------------------------------------------------------------------------------------------|
|                                                 | MyChart is available on the go!                                                                                                    |
| ema                                             | Sign Up Close<br>Ver en Español                                                                                                    |
| •                                               | Verify Contact                                                                                                    |
|                                                 | Information                                                                                                    |
| We've sent a security code to ***-<br>***-4001. |                                                                                                    |
|                                                 | Learn more                                                                                                    |
| Enter your code below to continue.              |                                                                                                    |
|                                                 | Enter Code                                                                                                    |
|                                                 | P Verify                                                                                                    |
|                                                 | Didn't receive the code?                                                                                                    |
|                                                 | Resend code                                                                                                    |
|                                                 |                                                                                                    |